## **Code Frequency**

ന

This feature is available only under a commercial or evaluation license.

## In the **Code Frequency** tab you can see the Code Frequency graph that shows the project dynamics in terms of lines of code.

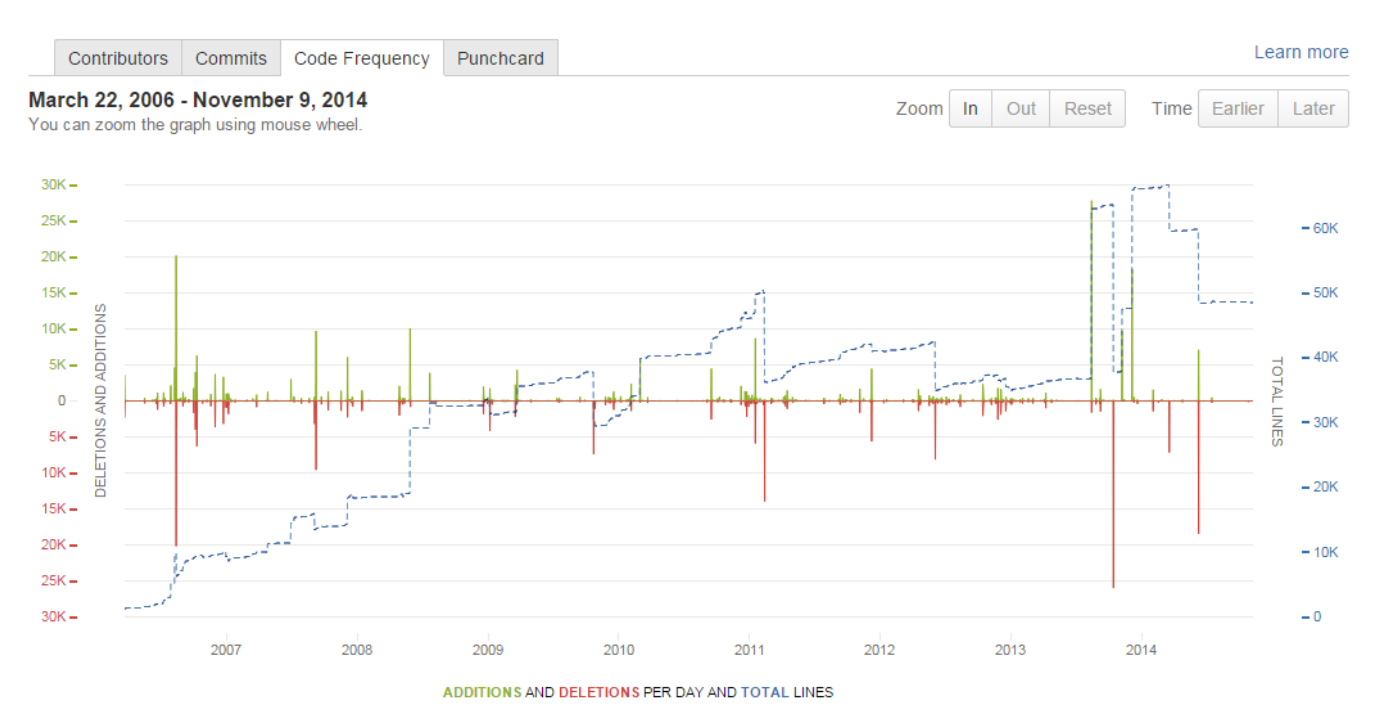

The green and red graphs with the left-hand scale show added and deleted lines of code per week respectively. The dotted blue line with the right-hand scale represents the total number of existing lines. The graph covers the whole project from its start to the current week.

## **Navigating the Graph**

You can use mouse wheel to zoom the graph, alternatively, use the buttons **In** or **Out** above the graph. Click **Reset** to go back to the initial complete view. When zoomed in, use the buttons **Earlier** and **Later** to move along the timeline.

## **Pop-Up Tip**

Hover over a specific day in the graph to view detailed statistics for it in a pop-up tip.

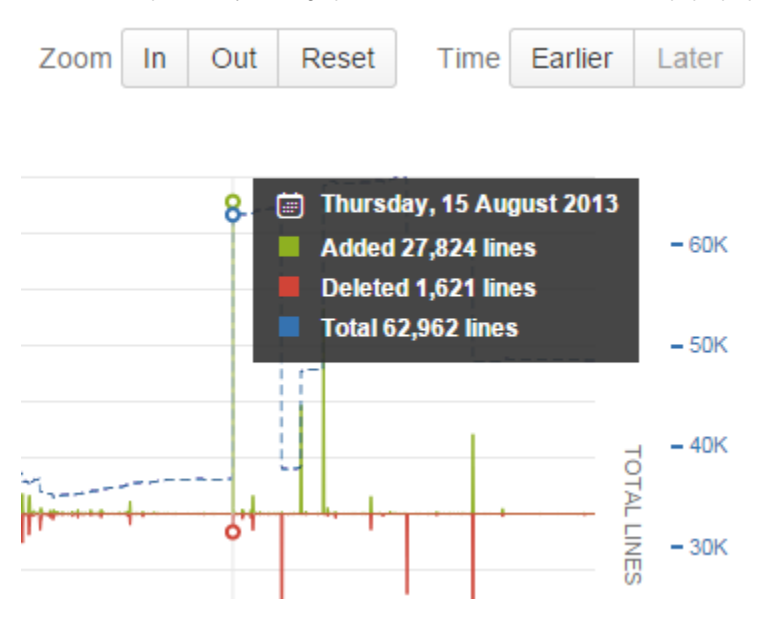